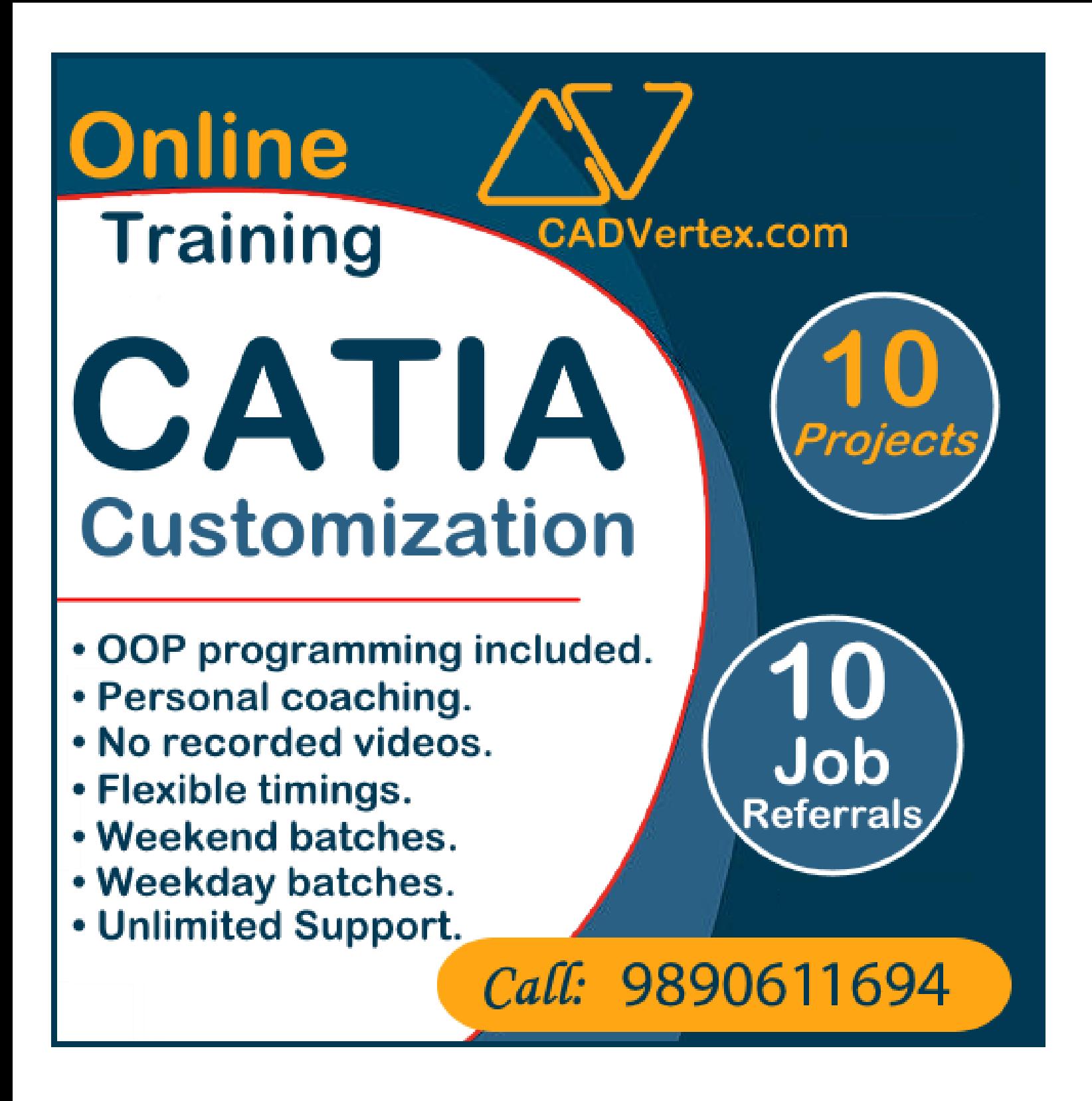

# **Download this PDF 10 Pages**

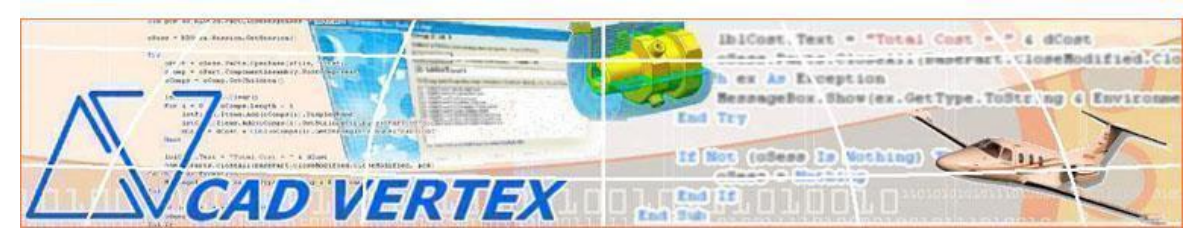

CADVertex Solutions A-16 . Whispering Wind . Pashan-Baner Link Road . Pashan . Pune . 411021 [www.CADVertex.com](http://www.cadvertex.com/) [info@cadvertex.com](mailto:info@cadvertex.com) Phone :+91 9890611694

# CATIA Customiztion

Language: VB.NET or CSharp

## **Training Structure**

**Module 1**: VB.Net or CSharp In-depth **Module 2**: CATIA Files and UI Automation **Module 3**: Drawing Automation, Part Automation, Assembly Automation

**Fees** Check website: **<https://www.cadvertex.com/training.htm>**

#### **Phone** +**91 9890611694**

**eMail: [info@CADVertex.com](mailto:info@CADVertex.com)**

#### **Features:**

- $\checkmark$  Personal coaching no recorded videos.
- $\checkmark$  Flexible timings.
- $\checkmark$  Weekday batches.
- $\checkmark$  Weekend batches.
- $\checkmark$  CSharp or VB. Net programming indepth training included.
- $\checkmark$  Unlimited support after training at no extra cost!
- $\checkmark$  10 industry projects as listed on next page.
- $\checkmark$  Resume Preparation.
- $\checkmark$  Interview Preparation.
- $\checkmark$  Job referrals.

# **Training Highlights**

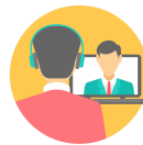

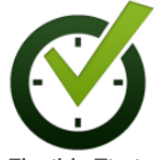

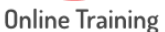

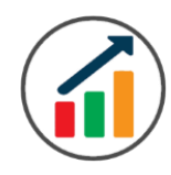

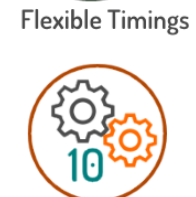

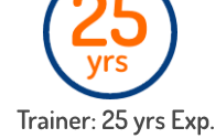

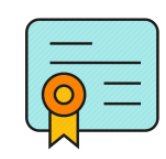

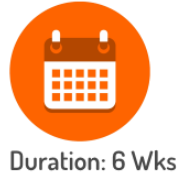

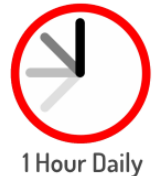

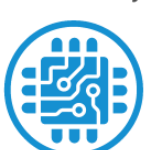

**Basic to Advanced** 

10 Industry Projs

Certificate

Support after Training CuttingEdge Tech

# **List of Projects**

- 1. Geometric Calculator.
- 2. Batch Processor.
- 3. Paper Estimation.
- 4. Create 3 Standard Dwg Views.
- 5. Modify Dimensions in Bulk.
- 6. Automatic Title Block Update.
- 7. Estimate Cutting Cost.
- 8. Estimate Machining Cost.
- 9. Parametric Parts.
- 10. Product Configurator.

# **Module 1: VB.Net or CSharp In-depth**

#### **1. Installing Visual Studio**

- Installing an older version.
- Setting the default language.
- Setting the environment and preferences.
- Customizing the layout.
- Solution Explorer, output and error windows.

# **2. Console applications and introduction to programming**

- Selecting a project template.
- Setting up user interaction and collecting inputs.
- Mathematical libraries, calculations and display outputs.
- Using the .Net Math library functions.
- Various files and their meaning in the project structure.
- Separating source code from the executable.

# **3. Creating a Windows Forms Application**

- Setting dialog box properties.
- Toolbox and the Properties window.
- Adding controls: Button, TextBox, Label, Checkbox, RadioButton.
- Adding images to PictureBox and other controls.
- Aligning text and images on controls.
- Composite controls: ListBox and ComboBox.
- Adjusting various properties for each type of control.
- Variable types Double, Integer, String and Boolean.
- Acquiring user input from textboxes into variables.

# **4. File Open dialog and File Save dialogs**

- Creating basic, compound and composite file filters.
- Dialog properties and startup paths.
- Reading single and multiple files from a file dialog.
- Opening various type of files using a file dialog.

# **5. Folder Selection Dialog**

- Getting files from folder.
- Filtering file types in a folder dialog.
- IO.Directory functions.
- Anchoring controls to the Form.

#### **6. Message Boxes**

- Configuring single line and multiline messages.
- Button and icon selection.
- Using If-Then-Else statements.
- Checking message box responses.

## **7. Arrays**

- Filling arrays and reading array elements.
- Filling ListBoxes with array elements.
- For Loop and ForEach loop.

#### **8. Functions and Subroutines**

- Arguments in functions.
- Return types in functions.
- ByRef or out arguments.
- Function overloading.

#### **9. Object Oriented Programming**

- Creating a class.
- Adding member functions.
- Public and Private methods.
- Encapsulation.
- Polymorphism and function overloading.
- Class libraries.
- Creating objects and invoking methods.
- DLL and EXE differences and usage.

#### **10. Multi-Form Projects**

- Adding Forms to a Winforms project.
- Adding Forms to a console application.
- Form Objects and invoking Forms.
- Default Constructor and modified constructor.
- Exchanging data between Forms.

# **Module 2 : CATIA UI and Documents Automation**

#### **11. Getting Started**

- ❖ Connect to CATIA
- ❖ Traversing the CATIA object model
- ❖ CATIA interface elements
- ❖ Start and stop CATIA
- ❖ Show and hide the CATIA main window
- ❖ Read-write various properties of the CATIA interface

#### **12. CATIA Workbenches**

- ❖ Detect active workbench
- ❖ Determine active document type

#### **13. CATIA Documents:**

- ❖ Create new CATIA files
- ❖ Open, Close, Save and SaveAs CATIA files
- ❖ Export CATIA documents to other formats
- ❖ Activate files in a session

#### **14. File Handling**

- ❖ Windows standard file Open/Save dialogs to select CATIA files.
- ❖ Setting CATIA file filters and validations
- ❖ Single and multiple file selection
- ❖ Invoke CATIA's standard file Open and Save dialogs.

#### **15. Batch Processing**

- ❖ Industry Project Create a Batch Processor for Handling CATIA Documents
- ❖ Use the Windows 'Browse for Folder' dialog, gather all files of a specified type into a .Net collection, selectively remove unwanted files from the list
- ❖ Export the batch of documents to formats like DWG, STP, etc.

# **Module 3 : CATIA Drawing, Part and Assembly Automation**

#### **16. Managing Sheets In Drawings**

- ❖ Creating drawing sheets
- ❖ Accessing all sheets in a drawing
- $\div$  Counting and extracting sheet info
- ❖ Switching between sheets
- ❖ Deleting sheets
- ❖ Exporting sheets to DXF, etc.
- ❖ Industry Project Estimating Paper Requirement for Printing Drawings

#### **17. Drawing Views**

- ❖ Create drawing views
- ❖ Determining view vectors for side and front views
- ❖ View scale and spacing between views
- ❖ Industry Project Creating standard views of a model in CATIA

#### **18. Dimensions in Drawings**

- ❖ Learn to handle Dimensions In CATIA Drawings
- ❖ Dimension collection and dimension types
- $\triangleleft$  Getting and setting properties of dimension like prefix and suffix
- ❖ Industry Project Modifying Dimensions in Bulk

#### **19. Handling Text In Drawings**

- ❖ Access text objects in a drawing document
- ❖ Persistent text objects in drawing
- ❖ Industry Project Automatic Title Block Update program

#### **20. 2D objects in Drawings**

- ❖ Creating 2D objects in a drawing document
- ❖ Accessing 2Delements and its geometrical properties
- ❖ Industry Project Estimate Cutting Cost of a Milling Profile

#### **21. Part Features**

- ❖ Traversing the features of a CATIA model
- ❖ Part bodies and shapes
- ❖ Determine type of features like hole, pocket, draft, fillet, etc.
- ❖ Determine features sub-type like various hole types
- ❖ Industry Project Estimate Machining Cost for a Plate with Various Holes

#### **22. Parametric Parts**

- ❖ Create and control parametric part in CATIA
- ❖ Industry Project Create and Update Parametric Shaft, Keyway, TopPlate, etc.

#### **23. Advanced Part Features**

- ❖ Creating variations of a part by manipulating features
- ❖ Industry Project Build a Part Configurator from Scratch

#### **24. CATIA Products and Physical Properties**

- ❖ Traverse through all components of a CATIA Product
- ❖ Extract physical properties like area, mass, volume, etc.
- ❖ Industry Project Material Estimation for Spray Painting

#### **25. CATIA Assembly Generation**

- ❖ Inserting parts into a product
- ❖ Create and link library of components
- ❖ Create and modify the component matrix
- ❖ Move, rotate and scale components in an assembly using a matrix

#### **26. Product Configurator**

- ❖ Industry Project Create a CATIA Product Configurator
- ❖ Automatically generate custom assemblies
- $\triangleleft$  Create and set up a parts library
- ❖ Build a UI to choose parts from the library
- ❖ Traverse a CATIA product & build the product configuration as specified by the user.

#### **CADVertex Software**

A-16 . Whispering Wind . Pashan-Baner Link Road Pashan . Pune . 411021

[www.CADVertex.com](http://www.cadvertex.com/)  [info@cadvertex.com](mailto:info@cadvertex.com) Phone :+91 9890611694

#### **Other eBooks and Training Programs from CADVertex:**

- ❖ CATIA Automation: VB.Net or CSharp or Python
- ❖ SolidWorks Automation: VB.Net or CSharp or Python
- ❖ Solid Edge Automation: VB.Net or CSharp or Python
- ❖ Inventor Automation: VB.Net or CSharp or Python
- ❖ NX Open: VB.Net or CSharp with Win Forms
- ❖ NX Open: VB.Net or CSharp with Block UI Styler
- ❖ Knowledge Fusion
- ❖ Knowledge Fusion with Block UI Styler
- ❖ cMayoCAD: Learn to build a new CAD program from scratch using a Geometric Modeling Kernel and CSharp
- ❖ Machine Learning for Engineers with Python
- ❖ Revit Automation using CSharp.Net
- ❖ Tekla Automation using CSharp.Net
- ❖ CATIA Automation with Python and Machine Learning
- ❖ NX Automation and Machine Learning with Python
- ❖ Solid Edge Automation with Python + Machine Learning
- ❖ SolidWorks Automation with Python + Machine Learning
- ❖ Inventor Automation with Python + Machine Learning
- ❖ Fast track course in Python with Machine Learning for VB.Net experts
- ❖ Fast track course in Python with Machine Learning for CSharp experts

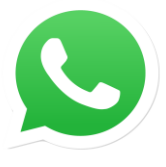

Join **CADVertex [CAD-BIM Automation Group](https://chat.whatsapp.com/EhULrBuDoqDJ1H0BpFyMib) WhatsApp**

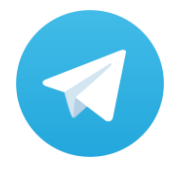

Join **CADVertex [CAD-BIM Automation Group](https://t.me/+mYZNQE96foU1Mjll) Telegram**

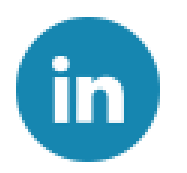

Follow

**[CADVertex on LinkedIn](https://www.linkedin.com/company/1921788/)**

Follow

**[CADVertex on Facebook](https://www.facebook.com/CADVertex)**

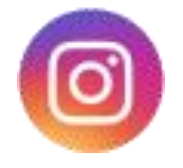

Follow

**[CADVertex on Instagram](https://www.instagram.com/cadvertex/)**

**Phone & Chat**

**eMail**

# **+ 91 9890611694**

 **[info@CADVertex.com](mailto:info@CADVertex.com)**

**Website [www.CADVertex.com](http://www.cadvertex.com/)**